## **Order Status**

There are several different selection criteria available, which are chosen from the Search Type.

## a) Order Status Search

When the search type has been seleted, the additional search options can be used.

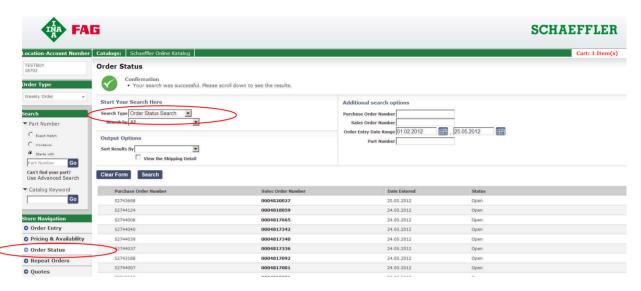

The search results are displayed in a list – click on the order number opens the order details (see c)).

## b) Line Item Status Search

After selecting this search type a part number must be entered as search option.

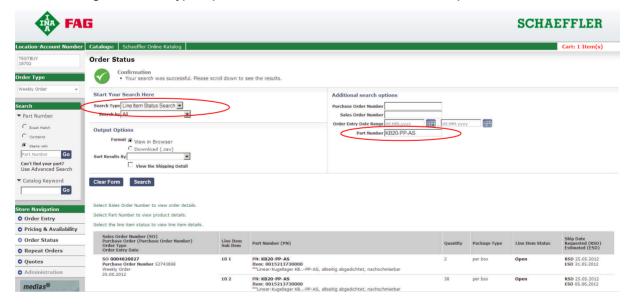

As result all orders will be displayed where this item has been ordered. The Output Options determine how the order details will be displayed after clicking on the order number.

## c) Order Details

Order details are displayed while clicking on the order number.

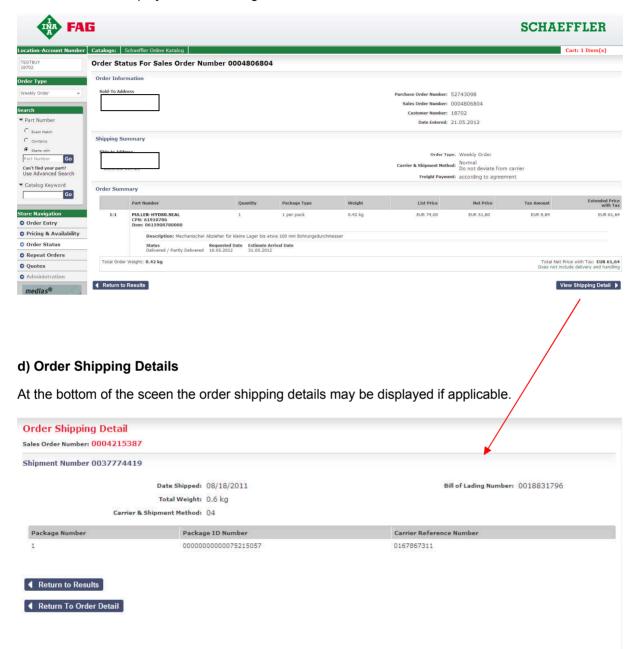